**Wiley Digital Archives** 

# Quick User Guide

HOME

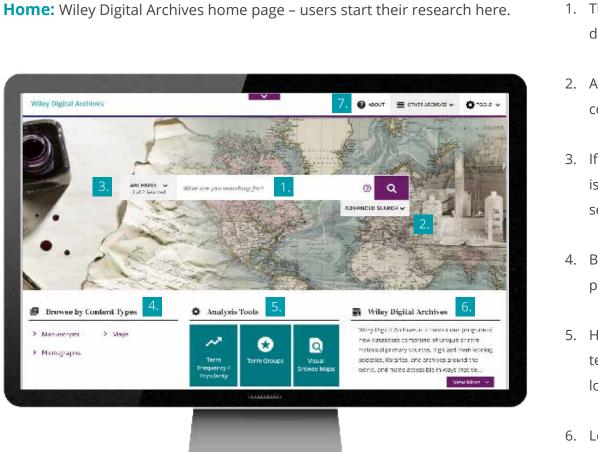

**RESULTS LIST** 

**DOCUMENT VIEW** 

TOOLS

**ADVANCED SEARCH** 

1. The search bar is prominently located. Users can start searching directly from the home page.

**ABOUT ARCHIVES** 

ANALYSIS

- 2. Advanced Search also on the home page is available for more complex searches
- 3. If an institution subscribes to multiple archives, the search default is to cross search, but a user can choose one or multiple archives to search.
- 4. Browse by content types, such as monographs, manuscripts, periodicals, maps, and photographs
- Helpful analysis tools aid the researcher, including term frequency, term groups and visual browse of maps to access content by location
- Learn more about the Archives with a short overview on the home page
- Browse the finding-aid information for each archive in About the Archives – see the archive as it was stored, including box and folder numbers, make connections, link to a related item in any order or jump to something new

ADVANCED SEARCH

HOME

| <b>Advanced Search:</b> Perform complex searches directly from the home page.                                           | <ol> <li>Search on keyword, subject, author, title, etc., using Boolean operators.</li> </ol> |
|----------------------------------------------------------------------------------------------------|-----------------------------------------------------------------------------------------------|
|                                                                                                    | 2. Field selectors allow the user to restrict the search to the specific                      |
| Wiley Digital Archives 👔 Acut 🔚 OT-BRACHIVIS 🗸 👌 TOBLS 🗸                                                                | criteria. Add rows for a more detailed search.                                                |
|                                                                                                    | 3. Dynamic document counts let the user decide whether to add                                 |
|                                                                                                    | another limiter to focus results or widen the search—no more                                  |
| ARCHIVIX V<br>All Channel What are you searching fur?<br>Q                                                              | fruitless searches!                                                                           |
| Advanced Search +                                                                                                    | 4. Quick Limiters aid the user in creating a focused search—narrow                            |
| Abrele cont 548 documents 3.                                                                                            | results by content type, content subtype, publication date,                                   |
| Enter Text     Entre Documents     ADD     O       Friter Text     Entre Documents     •     O                          | languages, collections or content source.                                                     |
| Browse by content types 4. Archives                                                                                     | 5. Date range criteria allows the user to select one specific date, a                         |
| Manuscripts > Photographs 5. Publicitie Cale     V La guages     K & continuous program of     prised of onique or nare | range of dates, and dates before or after a certain time. The user                            |
| 6. Content Sources and another and another and the costable in ways that be a                                           | also has the option to locate content with No Dates.                                          |
|                                                                                                    | 6. Reset button allows the user to quickly remove previous search                             |

**RESULTS LIST** 

DOCUMENT VIEW

TOOLS

criteria and start fresh.

ANALYSIS

**ABOUT ARCHIVES** 

|               | HOME                                                                                                    | ADVANCED SEARCH                                                                                                    | RESULTS LIST                       | DOCUMENT VIEW     | / TOOLS                                                          | ANALYSIS           | ABOUT ARCHIVES                       |
|---------------|----------------------------------------------------------------------------------------------------|----------------------------------------------------------------------------------------------------|------------------------------------|-------------------|------------------------------------------------------------------|--------------------|--------------------------------------|
|               | <b>5 List:</b> Searc<br>available.                                                                                                    | h and browse results have se                                                                                          | everal functions and               | d filter 1.       |                                                                  | 0 1                | ontent type, with the number of      |
| options       | available.                                                                                                    |                                                                                                    |                                    |                   | documents for ea                                                 | ,<br>,             |                                      |
|               |                                                                                                    |                                                                                                    |                                    | 2.                | The user can choo                                                | ose to view only   | the results from one content type,   |
|               | Wiley Digital Archives                                                                                                    |                                                                                                    | 🖗 Аврит 🔚 отник Аксиника 🗸 🍎 Тария |                   | or change the sor                                                | t on the content   | in all of the content type sections. |
| 4.            | FILTERS <                                                                                                    | O . O Search Within @ New Search What are you searching for?                                                          |                                    | <b>3</b> .        | Quick limiters on                                                | the left-hand sid  | e of the screen can be used to       |
|               | Content Type: 🛛 Manuscript                                                                                                    | s (11491) 📕 Photographs (168) 📥 Maps (8) 2.                                                                           | Sort By Relevance                  |                   | narrow the results, by archive (if multiple have been searched), |                    |                                      |
| 3.            | Archives A<br>The Royal Anthropologic 8425<br>The New York Academy 3242                                                                                                    | Search Results 11667 document(s) found Stear Search                                                                   | 🔾 🔲 !!! 📮 Bookmark Pa              | ge                | collections, date range, language, subject, or by source.        |                    |                                      |
| A             | Ansitysis Tools Term Frequency Term Groups Term Groups |                                                                                                    | Committee on Prizes 1944-1954      | - 4.              | The Quick Limiters can be toggled closed if the user needs more  |                    |                                      |
|               |                                                                                                    | ox 1, Folder 2, Conference Papers<br>Data Editorial<br>Fila Minutes                                                   |                                    | space on the scre | en.                                                              |                    |                                      |
|               | Visual Browse Maps Collections                                                                                                    | Correspondence, 1994                                                                                                  | Correspondence e                   | 5.                | The date tools all                                               | ow the user to p   | inpoint the search time frame and    |
|               | Rivers memorial fund 655<br>Charles Gabriel Seligma 585<br>Culture: charles fait direct 518                                                                                                    | Records of President Joshua Lederberg, Box 2, Folder<br>New York Academy of Sciences.<br>51 images in this Manuscript |                                    |                   | shows the numbe                                                  | er of documents    | for each range of dates.             |
|               | Mew More Date Tool                                                                                                    | Plate Lool ferences on Antiviral Substance                                                                            |                                    | □ 6.<br>¤         | The "Peek" feature                                               | e shows the use    | r the page images in any             |
|               |                                                                                                    |                                                                                                    |                                    |                   | document.                                                        |                    |                                      |
|               |                                                                                                    |                                                                                                    |                                    | 7.                | If the results are r                                             | not quite what th  | ne user wants, the option to revise  |
| in the second | 5.                                                                                                    | 1217720273                                                                                                    |                                    |                   | the search is avail                                              | lable at the top o | of the page; the user can also       |
|               |                                                                                                    | 1601 ZC''                                                                                                    |                                    |                   | remove limiters fr                                               | rom the search r   | esults by clicking on the "X" by     |
|               |                                                                                                    |                                                                                                    |                                    |                   | each of the limite                                               | rs. The search re  | sults will be updated immediately!   |
|               |                                                                                                    |                                                                                                    |                                    | 8.                |                                                                  |                    | ent results or start a completely    |

- 9. On the far right of each Manuscript result, the user can see the subcontent types available in the document.
- A. Analysis Tools

new search.

4

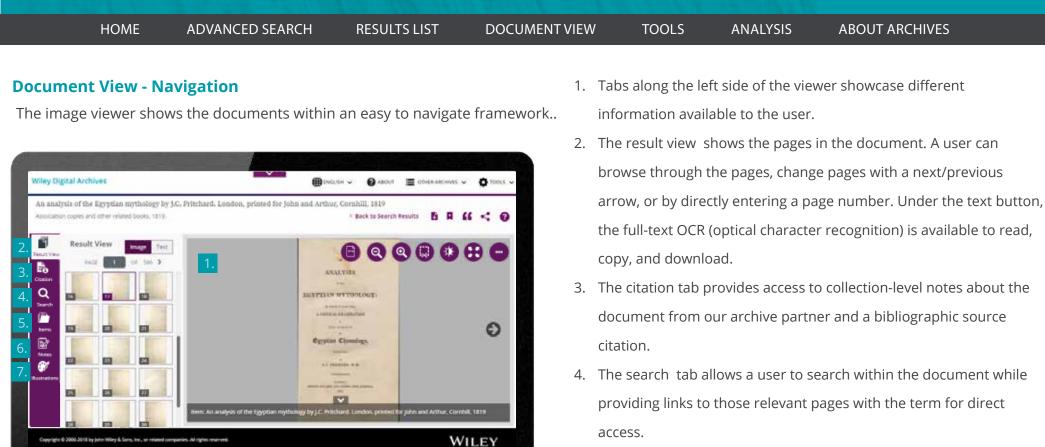

- 5. The items tab is a brief index to document contents. Monographs show the Table of Contents; Manuscripts show document subtypes arranged in 2 ways--by type and by sequence (order in the document).
- 6. Document-level information provided by our archive partner appear in the notes tab.
- Illustrations are clearly identified and available for quick access in the tab with the artist's palette icon.

main

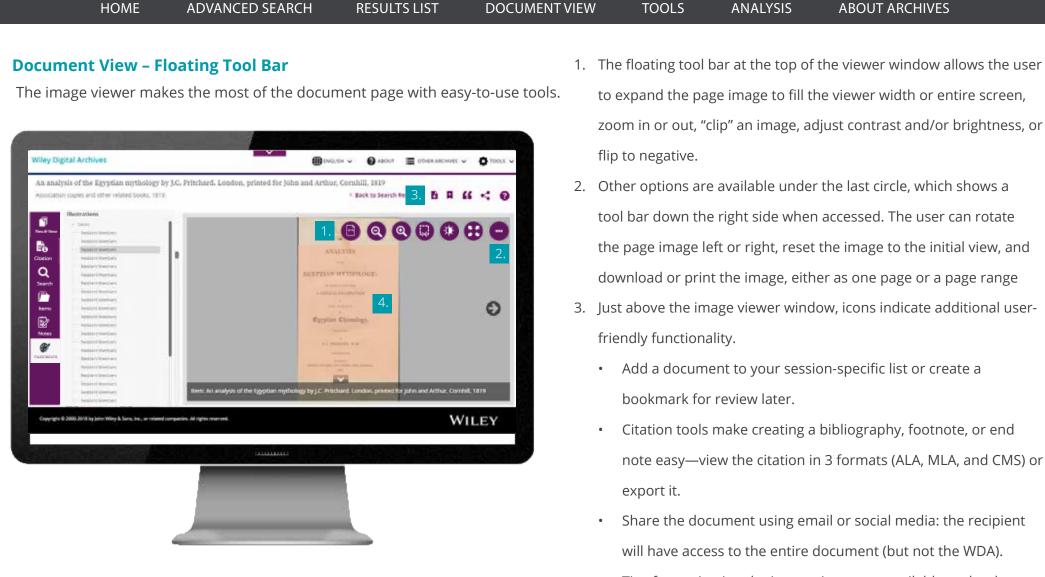

- Tips for navigating the image viewer are available under the question mark icon.
- 4. Tables can be exported to Excel in one step

#### Wiley Digital Archives

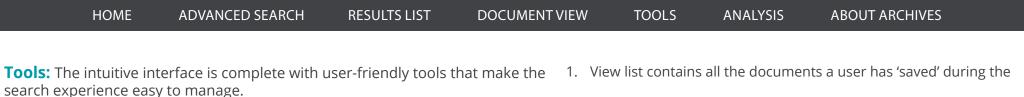

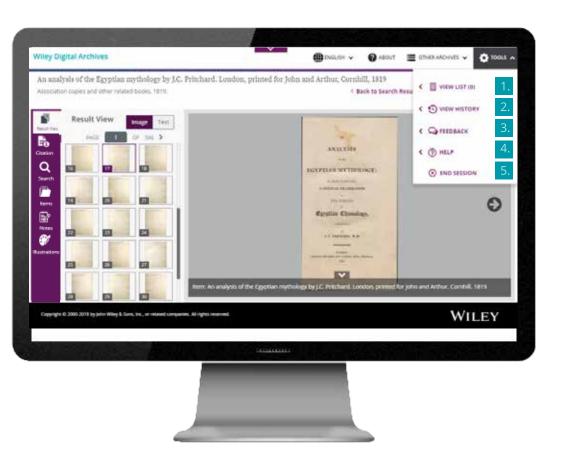

- View list contains all the documents a user has 'saved' during the session. The user can review the list, delete documents, and export the list, which includes the source citation and document links that can be shared or accessed after the session has ended.
- View history allows the user to look back at the searches performed during the session and run those particular searches again with a quick mouse click
- 3. Feedback allows the user to provide comments directly to the product manager for the Wiley Digital Archives. Share a story, outline a problem in the application, or give us compliments—we will review all feedback comments.
- Help offers researchers tips on using the Wiley Digital Archives, including pointers on using wildcards and Boolean operators in search.
- A user has the option to "end the session" which will clear the
   Wiley Digital Archives of their saved documents, search history, bookmarks.

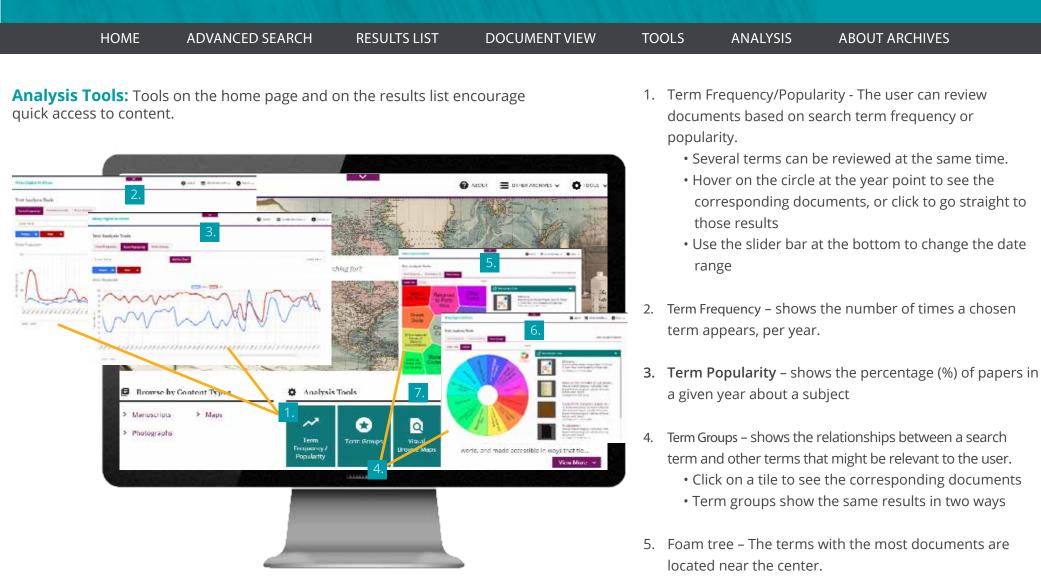

- 6. Circles The terms with the most hits are nearest to the red slice.
- 7. Visual Browse Maps continued on next page.

#### Wiley Digital Archives

**ADVANCED SEARCH** 

HOME

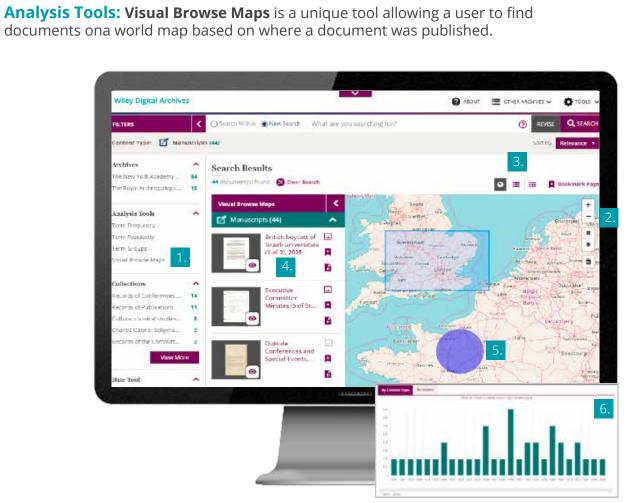

**RESULTS LIST** 

**DOCUMENT VIEW** 

TOOLS

- 1. Access Visual Browse maps from the Analysis Tools section of the Home page or from the Results List.
- 2. Start off with a world map and narrow the search with tools on the right side of the map
  - Zoom in or zoom out with the +/-

ANALYSIS

• Use the mouse "hand" to move the map on the screen

**ABOUT ARCHIVES** 

- The two shaded shapes the circle and the square allow a user to set up a perimeter of focus on the map. Click on one shape, move the mouse near the area of interest, click and drag the mouse on the map to create the perimeter. The results list will automatically update.
- 3. Change the screen view with the tools along the top of the map.
  - The globe default is to show the map with the results list. Click the globe default off to see only the results
  - Results can be viewed in a list or as a grid
  - The page can be bookmarked for later reference.
- 4. The documents on the results list are updated as the map view is changed. Documents are based on the publication location.
- 5. Blue dots in the world map indicate regions of the world. They are not clickable.
- 6. At the bottom of the map, the documents on the results list can be viewed by content type, by subject and by the year of publication. The slider can narrow the results to a few years. Hover on a column to see document counts for the date range or click on a column to access the documents from that period directly.

| HOME                                                                                                | ADV                                                 | ANCED SEAR                                                                | CH RESULTS LIS                                                                                                    | T DOCUMEN                                                                                                    | T VIEW | TOOLS               | ANALYSIS             | ABOUT ARCHIVES                       |
|----------------------------------------------------------------------------------------------------|-----------------------------------------------------|---------------------------------------------------------------------------|----------------------------------------------------------------------------------------------------|----------------------------------------------------------------------------------------------------|--------|---------------------|----------------------|--------------------------------------|
| About the Archive                                                                                   |                                                     |                                                                           | ves through the det                                                                                                    | ailed Finding Aid                                                                                                    | 1.     | Learn about the a   | archive itself, incl | uding the history and purpose,       |
| mormation included                                                                                  |                                                     | bout mes.                                                                 |                                                                                                    |                                                                                                    |        | through all the m   | aterials collected   | l over time, such as business        |
| •                                                                                                   | 100 ×                                               |                                                                           |                                                                                                    |                                                                                                    |        | papers, meeting r   | notes, letters, coi  | nferences, photographs, and all      |
| About                                                                                               | The New Y                                           | ork Academy o                                                             | f Sciences 1.                                                                                                    |                                                                                                    |        | the other items a   | vailable             |                                      |
| Subscribed Archives The New York Academy of Sciences (NYAS) The Rayal Archivepalog cal institute of | oldest stientific organi<br>the most significant or | zations in the United States. It h<br>rganizations in the global scienti  | together actraordinary people working at the fra<br>as become not only an enduring cultural institutio<br>is community. Throughout its history, the Aceder<br>drig. U.S. Presidents Jefferson and Mannee. Thr | n in New York, but also one of<br>ny's Membership has featured                                                                                                    | 2.     | Browse the archiv   | ve-specific collect  | tions by using the unique finding    |
| Circat Britain and Ireland (RM)  Trively Policy Couckies                                            | 9                                                   | ,                                                                         | v numbers over 20,000 Members in 1001 countr<br>ed Board of Governors comprised of leaders fi                                                                                                    |                                                                                                    |        | aid (access from t  | he home page, t:     | op right)                            |
|                                                                                                    | Browse Collectio                                    | COLLECTION TITLE                                                          | DATE(S) ABTRACT                                                                                                    |                                                                                                    | 3.     | Review information  | on about the arc     | hive as it was stored, including box |
| 2.                                                                                                  | NYA5.001                                            | Constitution and Bylaws                                                   | Lyceum of Natural Sci-<br>the Academy serves a<br>seeks to promote and                                                                                                    | ry of Sciences, formerly the<br>ence, was founded in 1812.<br>5 a scientific institution that<br>make science inter public,<br>4 up of the Constitution, Dy-                                                                                                    |        | and folder numbe    | ers                  |                                      |
|                                                                                                    |                                                     |                                                                           |                                                                                                    | View More 👻                                                                                                    | 4.     | Link to a related i | tem in any order     | or jump to something new             |
|                                                                                                    | NYAS.002                                            | Records of the Coverning<br>Bodias of the New York<br>Academy at Sciences | have existed during a<br>Sciences two hundred y                                                                                                    |                                                                                                    | 5.     | Browse by mater     | ials within a docu   | ument – assembled by the archive     |
|                                                                                                    |                                                     |                                                                           | The particular of the spectra disease ( and the stage of time state.                                                                                                    | in Analysis weight weight of T. The samp here at<br>the first manning or projection of T. The samp here at<br>bath monthly in a part of the T. The samp here at<br>the same same same same same same same<br>in a same same same same same same same<br>and the same same same same same same same<br>same same same same same same same same<br>same same same same same same same same<br>same same same same same same same same<br>same same same same same same same same<br>same same same same same same same same<br>same same same same same same same same<br>same same same same same same same same<br>same same same same same same same same<br>same same same same same same same same<br>same same same same same same same same<br>same same same same same same same same |        | specialists as they | y wanted users to    | o experience the historical items    |